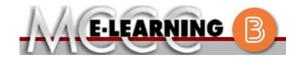

### **HYBRID COURSE INFORMATION**

### Fall 2024 Semester

COURSE: SOC 151 B1

INSTRUCTOR: R. Smith

Principles of Sociology

EMAIL: <a href="mailto:rwsmith@monroeccc.edu">rwsmith@monroeccc.edu</a>

There are many benefits of **Hybrid** courses at MCCC:

- Less restrictive scheduling
- Convenience
- Intensive self-study
- Course materials are accessible 24 hours a day 7 days a week

Since **Hybrid** courses require work on the computer using Brightspace, as well as classroom work, students should possess the following skills to be successful:

- ➤ Highly self-motivated
- > Have strong computer skills
- > Possess good time management skills
- Know how to study independently
- > Possess good communication skills

**Hybrid classes at MCCC** deliver instruction in a web-based format, along with periodic face-to-face classes or virtual classes as established by the instructor.

When taking a **Hybrid** class students are responsible for:

- A reliable computer with Internet access and Microsoft Word; course specific software will be described below
- Knowing how to email attachments
- Maintaining his or her own computer and Internet connection; technical issues are NOT acceptable excuses for not keeping up with due dates
- General Web Navigation, research and browser maintenance skills

It is essential to log into Brightspace regularly to keep up with communication and assignments.

### Brightspace

Hybrid courses use Brightspace course management system as the means of communication between the students and the instructor.

It is the student's responsibility to be able to log into Brightspace and maintain his or her computer setup to work properly with Brightspace.

The Brightspace Login can be found on the College's webpage, <a href="https://www.monroeccc.edu">www.monroeccc.edu</a>.

Brightspace courses are made available to students on the day the course begins. Please see the Start Date below.

MCCC Student Email
It is essential that Hybrid students use their
MCCC student email account. This will be the
primary means of email communication
between you and your instructor. For more
information about activating your MCCC

student email account, visit the college's webpage at <a href="www.monroeccc.edu">www.monroeccc.edu</a>.

### NEED HELP?

BRIGHTSPACE HELP DESK: 734.384.4328

or <a href="mailto:elearning@monroeccc.edu">elearning@monroeccc.edu</a>

COLLEGE EMAIL: 734-384-4328

WEBPAL: 734-384-4333

## COURSE DESCRIPTION

This course introduces the concepts of culture, socialization, social structure, social stratification, racial and ethnic relations and deviancy. These concepts are used principally to examine life in contemporary United States. Whereas psychology focuses on individual behavior, sociology focuses on behavior resulting from membership within and between groups.

The Course Outcome Summary can be found at <a href="https://www.monroeccc.edu/course-outcomes">https://www.monroeccc.edu/course-outcomes</a>.

### Course Begins

Wednesday, August 21, 2024

### COURSE ENDS

Monday, December 9, 2024

### REGISTRATION PROCESS

Students must register for the course through the College's regular registration process.

If you are a first-time Hybrid student at MCCC you must complete an Hybrid orientation course (ONL-001). You will be automatically enrolled into the Hybrid orientation course, which will provide you with critical information on the technical, study, reading and writing skills necessary to be a successful Hybrid student. This course will be listed in your MyCourses module in Brightspace and there will be 4 modules to complete. Please note that all four modules will NOT be visible when you first login, but will become visible once you complete the requirements for each module. Please complete **FL2024-ONL-001-L1 by August 21, 2024**. Failure to complete the Hybrid orientation by the above date may result in de-registration from your Fall 2024 Hybrid course.

## EXAMS OR ASSIGNMENTS

### Class syllabus will be uploaded to Bright Space with these details

## ADDITIONAL INFORMATION: EXAMS OR ASSIGNMENTS

**Some** Hybrid classes require students to take exams at authorized, proctored locations. Test proctoring centers are authorized testing locations where a staff person administers a test or assignment. If students are not able to arrange transportation to MCCC's main campus for testing, a proctored test site must be arranged. Students near the MCCC campus can take the test in the Testing Center. Additional information on the Testing Center can be found at <a href="https://www.monroeccc.edu/testing">https://www.monroeccc.edu/testing</a>. It is the student's responsibility to make arrangements for proctoring with his or her instructor. Students should also be aware that some testing sites have service fees, which are the responsibility of the student.

MCCC students completing Hybrid quizzes/tests or other assessment activities from home or other remote locations may be required to complete a room scan before the assessment activity. Students seeking an alternative to the pre-assessment room scan should contact MCCC Student Services at 734.384.4255 for more information regarding on-campus assessment options.

# All required textbooks and/or access codes are available for purchase by the student at the MCCC/eCampus Hybrid Bookstore website: <a href="https://monroeccc.ecampus.com/">https://monroeccc.ecampus.com/</a>. Sign in using your MCCC student email and password.

### COURSE MATERIALS AND TEXTBOOK INFORMATION

All required course supplies are available for purchase by the student at the Campus Store or on the Campus Store website: <a href="https://bookstore.monroeccc.edu/">https://bookstore.monroeccc.edu/</a>

Textbook information is available for viewing approximately one month prior to the beginning of the semester at <a href="https://monroeccc.ecampus.com/">https://monroeccc.ecampus.com/</a>. IMPORTANT: Please ensure you are logging in and using the "Shop by Schedule" option to view and purchase only those materials assigned to your specific course(s).

Please contact the MCCC Campus Store for additional information, 734.384.4140.

### COURSE EXPECTATIONS

\*\*Research suggests that students should spend approximately 3 hours outside of regular in-class or Hybrid instruction, per credit hour, per week (e.g., 3 credit hour course + 9 hours studying per week outside of class time = 12 total hours per week), studying in order to be successful in their college courses.

### **Browser Requirements:**

### **Desktop Computers**

Brightspace is supported on the following desktop platforms with the **latest browser versions:** 

### BRIGHTSPACE SYSTEM REQUIREMENTS

| Platform               | Apple®<br>Safari® | Google®<br>Chrome™ | Microsoft<br>® Edge | Mozilla®<br>Firefox® |
|------------------------|-------------------|--------------------|---------------------|----------------------|
| Apple® Mac OS®         | Yes               | Yes                | Yes                 | Yes                  |
| Microsoft®<br>Windows® | No                | Yes                | Yes                 | Yes                  |

#### **Tablets and Mobile Devices**

Brightspace is supported on the following tablets and mobile devices with the **latest browser versions:** 

| Platform                          | Apple®  | Google® | Microsoft® | Mozilla® |
|-----------------------------------|---------|---------|------------|----------|
|                                   | Safari® | Chrome™ | Edge       | Firefox® |
| Apple® iOS® for iPhone® and iPad® | Yes     | No      | No         | No       |

|                          | Android™ OS for<br>Android phones<br>and tablets                                                                                                    | No                                                                                                    | Yes                                                                                                    | No                                                                                                    | No                                                                                                    |                                    |
|--------------------------|----------------------------------------------------------------------------------------------------|----------------------------------------------------------------------------------------------------|----------------------------------------------------------------------------------------------------|----------------------------------------------------------------------------------------------------|----------------------------------------------------------------------------------------------------|------------------------------------|
|                          | For the most current E requirements, please https://documentationbrowser support.htm and access the Deskto                                                                                                    | go to<br>n.brightsp<br>?Highlight<br>op support                                                                                                    | ace.com/EN<br>=browser                                                                                                    |                                                                                                    |                                                                                                    | ts/all                             |
|                          | Download/access of 1. Go to www.mo 2. Next click on E another window 3. Click EMAIL LO address (e.g., password (new case), first lett student ID num 4. Click on the 9- "Outlook", som 5. Click on the Of icons appear 6. Finally, click on *NOTE there a installing the sepossible install FYI - You will not be day of the semeste     | web-based<br>nroeccc.e<br>MAIL from<br>W<br>GGIN, then<br>tperson23<br>student per of last<br>nber).<br>dot squa<br>ne Office S<br>fice 365<br>in the Inst<br>re links in<br>oftware. F<br>ation issue | adu and click of the list of log in with 3456@my.m password = name (lower in the up Guite icons a with an arm and the instruction of the instruction of the instructi | your entire your entire nonroeccc.ed first letter or case), birt oper left corappear frow link, mand following if you hose links to | STUDENTS left, it will op MCCC email du) and email of first name ( th year, 7-digi ner next to th core Office Sui ow the instruct have difficultion resolve any | lowe<br>t<br>e wor<br>te<br>ctions |
|                          | Other System Recommendations  • Broadband internet connection  • Webcam                                                                                                    |                                                                                                    |                                                                                                    |                                                                                                    |                                                                                                    |                                    |
| COMPUTER<br>REQUIREMENTS | PC or Mac computer systems with Windows 10 (or Mac equivalent OS) is required.  Chromebook Use Limitations: Chromebooks cannot be used for course requiring Microsoft Office applications (e.g., CIS 130, CIS 109, etc.). Additionally, Chromebooks do not work when taking quizzes requiring Respondus Lockdown browser in Brightspace. |                                                                                                    |                                                                                                    |                                                                                                    |                                                                                                    |                                    |
| Course<br>Specific       | Mac Computer Use I not work on a Mac.                                                                                                    |                                                                                                    |                                                                                                    |                                                                                                    | ss application                                                                                                    | does                               |
| SOFTWARE                 | Not applicable                                                                                                    |                                                                                                    |                                                                                                    |                                                                                                    |                                                                                                    |                                    |

OTHER

INFORMATION

Not applicable

To login to **Brightspace, E-mail, or WebPal**, go to <u>www.monroeccc.edu</u> and click on CURRENT STUDENTS on the menu bar, then click on Brightspace, email, or WebPal from the links that appear on the left side of the screen.

**Brightspace** - Login to Brightspace using your unique MCCC email address and email password (new student password = first letter of first name (lower case), first letter of last name (lower case), birth year, 7-digit student ID number).

You should be able to access Brightspace 24 hours after registering for a course. Courses are not available in Brightspace until the first day of the semester.

## STUDENT LOGIN INFORMATION

**E-mail** - Your email address is your MyWebPal user name followed by @my.monroeccc.edu (i.e. <u>jsmith12345@my.monroeccc.edu</u>) and email password (new student password = first letter of first name (lower case), first letter of last name (lower case), birth year, 7-digit student ID number).

**WebPal** - You need a WebPAL user ID and a password to access WebPAL. Your WebPAL user ID is usually your first initial and last name (i.e. Mary Smith = msmith). To find your user ID, click on "What's My User ID?" on the WebPAL home page. Your initial password is your six-digit birthdate (i.e. January 1, 1970 = 010170). After logging on the first time, WebPAL will ask you to change your password. If you are a returning student and can't remember your password, click on "What's My Password?" on the WebPAL home page, then choose "Reset my password." If you have an e-mail address on file, WebPAL will send you a new password.